## **CADASTRO DE PROMOÇÃO**

Abra o módulo **ESTOQUE**.

Clique em **PREÇOS** e selecione a opção **PROMOÇÕES**.

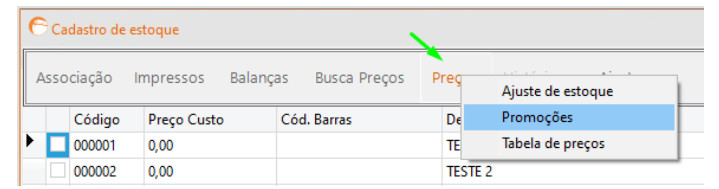

## Clique em **CRIAR UMA PROMOÇÃO**.

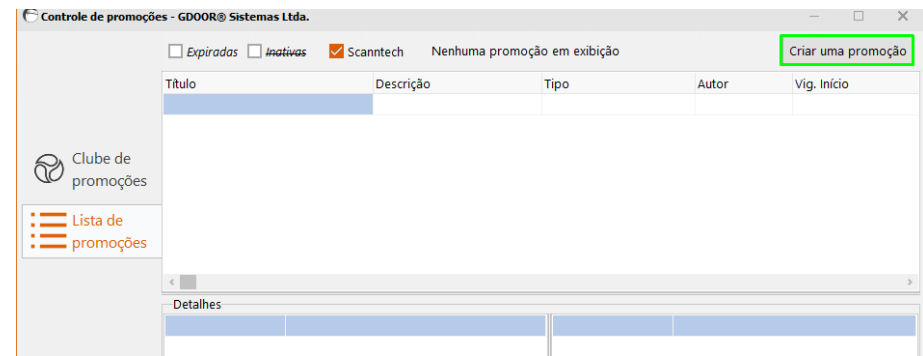

Preencha todos os campos detalhando a promoção, em seguida clique em **SALVAR**.

**OBSERVAÇÃO: É POSSÍVEL INCLUIR EM PROMOÇÕES SOMENTE PRODUTOS COM CÓDIGO DE BARRAS.**

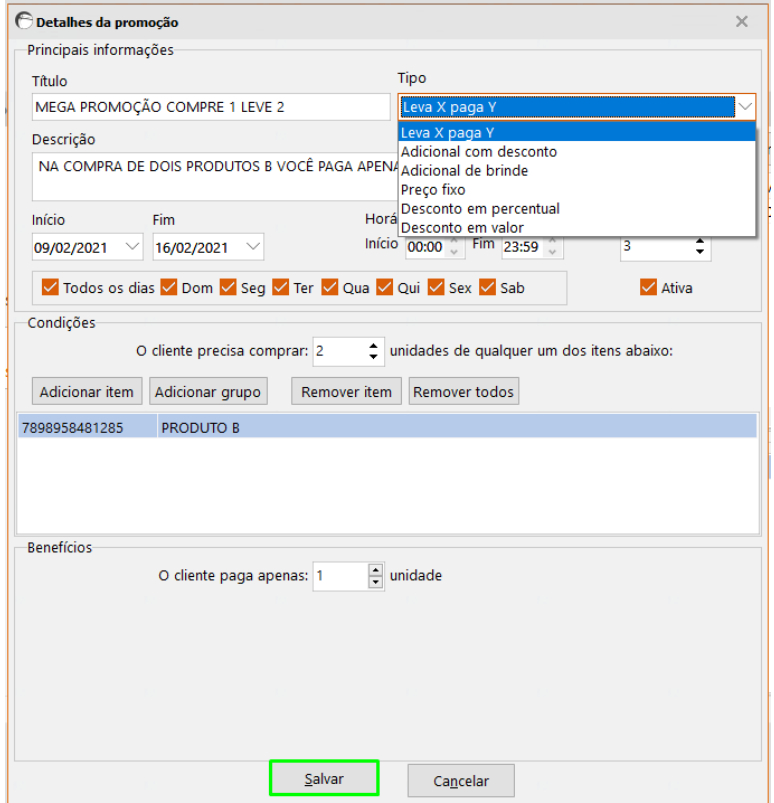